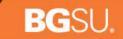

#### HCM 9.2 TIME & LABOR

DAVID WEIMER RHONDA DICKE MARGO KAMMEYER

April 22 and 29, 2015

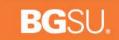

Agenda

Project Background Cut Over Details Employee Self Service Change Manager Self Service (MSS) Time Delegation Additional Training Details Questions

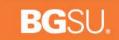

### Project Background

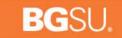

#### The History of the PeopleSoft Application Roadmap Project

#### Why do we need to upgrade?

|             | LEHA Dales   |
|-------------|--------------|
|             | Extended     |
| Release     | Support Ends |
| CSS 9.0     | Dec-2018     |
| CSS/HCM 9.0 | Jun-2015     |
| НСМ 9.0     | Jun-2015     |
| HCM 9.1     | Sep-2017     |
| FMS 9.1     | Nov-2017     |
| Tools 8.51  | Oct-2013     |

Product Support End Dates

#### Where are we Today?

#### BGSU.

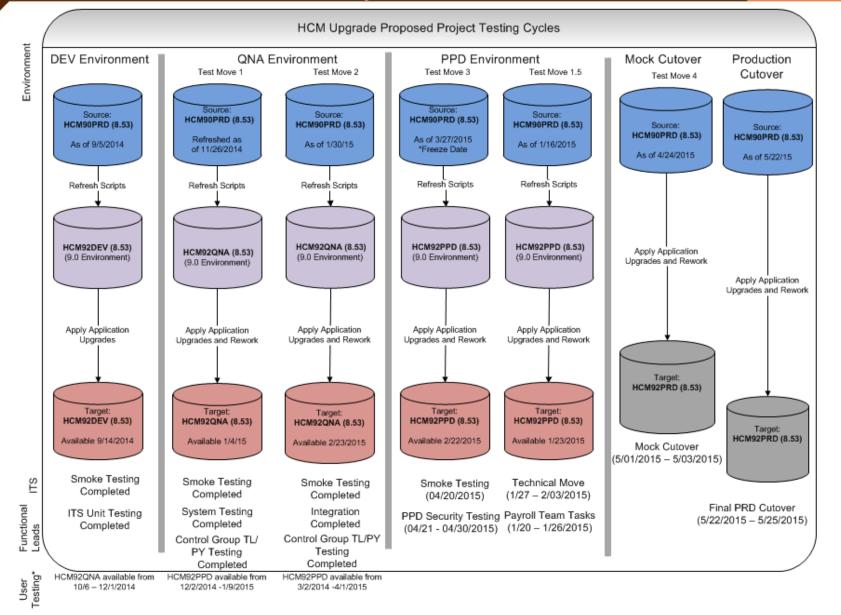

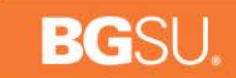

CUTOVER WEEKEND MAY 22 – MAY 26 TIME APPROVAL

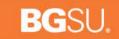

## Time Approval Requirements for Cut Over

- » Cut Over tasks begin at 5PM on Friday, May 22<sup>nd</sup>
- » System is available again at 6AM on Tuesday, May 26<sup>th</sup>

» All time must be approved by 12PM on Wednesday, May 20<sup>th</sup> – including student time

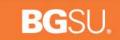

## Employee Self service change Demo

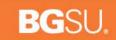

## Employee Self Service Change

| Timesheet            |             |          |             |             |             |             |          |             |             |             |             |             |          |                                      |            |             |                    | ſ               | New Wi | Indow |
|----------------------|-------------|----------|-------------|-------------|-------------|-------------|----------|-------------|-------------|-------------|-------------|-------------|----------|--------------------------------------|------------|-------------|--------------------|-----------------|--------|-------|
| Innesneet            |             |          |             |             |             |             |          |             |             |             |             |             |          |                                      |            |             |                    |                 |        |       |
| <u> 1111-</u>        |             |          |             |             |             |             |          |             |             |             |             | Emplo       | yee ID   |                                      |            |             |                    |                 |        |       |
| Clerical Specialist  |             |          |             |             |             |             |          |             |             |             |             | Empl F      | Record ( | 1                                    |            |             |                    |                 |        |       |
| Time Source          |             | Sch      | edule In    | formatio    | n           |             |          |             |             |             | Earlies     | t Chang     | e Date ( | 04/26/2015                           |            |             |                    |                 |        |       |
| Select Another       |             |          |             |             |             |             |          |             |             |             |             |             |          |                                      |            |             |                    |                 |        |       |
|                      | *V          | iew By   | Calend      | lar Perio   | d           |             | ۲        |             |             |             |             | I           | Previous | Period Next Period                   |            |             |                    |                 |        |       |
|                      |             | *Date    | 03/15/2     | 015 (       | B 🖒         |             |          |             |             |             |             |             |          |                                      |            |             |                    |                 |        |       |
| Sch                  | eduled      | Hours    | 80.00       |             |             | Repo        | orted Ho | urs 81      | .90         |             |             |             |          |                                      |            |             |                    |                 |        |       |
|                      |             |          |             |             |             |             |          |             |             |             |             |             |          |                                      |            |             |                    |                 |        |       |
| From Sunday (        | 03/15/2     | 2015 to  | Saturd      | lay 03/2    | 28/201      | 5 🕐         |          |             |             |             |             |             |          |                                      |            |             |                    |                 |        |       |
| Sun Mon<br>3/15 3/16 | Tue<br>3/17 | Wed 3/18 | Thu<br>3/19 | Fri<br>3/20 | Sat<br>3/21 | Sun<br>3/22 |          | Tue<br>3/24 | Wed<br>3/25 | Thu<br>3/26 | Fri<br>3/27 | Sat<br>3/28 | Tota     | Time Reporting Code                  | *Taskgroup | Business Un | t Combination Code | ChartFields     |        |       |
|                      |             |          |             |             |             |             |          |             |             |             | 1.90        |             | 1.90     | 120-Call Back Comptime Earned - CBC  | BG_DEFAUL  | r 🔍 Bgsun   | ۹                  | <br>ChartFields | +      | -     |
|                      |             |          |             | 8.00        |             |             |          |             |             |             | 8.00        |             | 00.00    | 010-Classified Regular Earning - CLA |            | R BGSUN     | 0                  | ChartFields     | +      |       |

#### Submit

| Reported Time Status         Summary         Leave / Compensatory Time         Payable Time                                     |               |                                |          |                |          |  |  |  |
|----------------------------------------------------------------------------------------------------|---------------|--------------------------------|----------|----------------|----------|--|--|--|
| Payable Tim                                                                                                    | ne Viewing Op | otion                          |          |                |          |  |  |  |
| <ul> <li>◎ By TRC and Status</li> <li>◎ By TRC, Status and Day</li> <li>● Show In Detail</li> <li>✓ View Full Detail</li> </ul> |               |                                |          |                |          |  |  |  |
| Payable Time 👔 Personalize   Find   🖾   🛄 1-11 of 11                                                                            |               |                                |          |                |          |  |  |  |
| Date                                                                                                    | TRC           | Description                    | TRC Type | Payable Status | Quantity |  |  |  |
| 03/27/2015                                                                                                    | CBC           | 120-Call Back Comptime Earned  | Hours    | Estimated      | 4.00     |  |  |  |
| 03/17/2015                                                                                                    | CLA           | 010-Classified Regular Earning | Hours    | Estimated      | 8.00     |  |  |  |
| 03/18/2015                                                                                                    | CLA           | 010-Classified Regular Earning | Hours    | Estimated      | 8.00     |  |  |  |

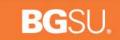

### MANAGER SELF SERVICE (MSS)

## Manager Self Service (MSS)

- » Selection criteria remains the same as it is today
- » Summary Page will be available on the Calendar View
- » There are new features available for easier access to employee information
- » Attend MSS training for more details
- » Student Reporting Changes will be automated for changing reporting within the same area

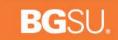

### TIME DELEGATION DEMO

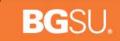

## *Time Delegation*

- » Managers can delegate time approval and entry
- » Time will route to the proxy as long as the delegation request is still active
- » Delegation lists are created based on the Employee's Department and Job Title
- » Time can still be approved following the current time approval methods

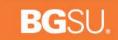

### TIME DELEGATION AND TIME APPROVAL DEMO

#### BGSU.

# Time Delegation

Click on Manage Delegation from the MyBGSU portal.

| My <b>BG</b> SU.                    |                          |                  | ome | Employees | AlertBG  | Quick Links |
|-------------------------------------|--------------------------|------------------|-----|-----------|----------|-------------|
| BGSU EMAIL                          | TOOLS                    |                  |     |           |          |             |
| BURSAR BILL VIEW/PAY                | •6•                      |                  | b   |           |          |             |
| BG1 CARD SERVICES                   |                          |                  |     |           |          |             |
| ADVISING                            | VIEW PAYCHECK            | TIME & LABOR     |     | PERSONAL  | BENEFITS |             |
| Advisement                          |                          |                  |     |           |          |             |
| Student Degree Audit                |                          |                  |     |           |          |             |
| Faculty Center                      | IT SECURITY ACC          | ESS FORMS        |     |           |          |             |
| PAYROLL INFORMATION                 |                          |                  |     |           |          |             |
| View Paycheck                       | Web Report Library       |                  |     |           |          |             |
| W-4 Tax Information                 | FMS Web Report Lib       | rary Access Form |     |           |          |             |
| Direct Deposit                      |                          |                  |     |           |          |             |
| W-2/W-2c Consent                    | Contact Digital Services |                  |     |           |          |             |
| View W-2/W-2c Forms                 |                          |                  |     |           |          |             |
| BENEFITS ENROLLMENT                 |                          |                  |     |           |          |             |
| Family Status Changes/Life Event    |                          |                  |     |           |          |             |
| Benefits Summary                    |                          |                  |     |           |          |             |
| Benefits Enrollment                 |                          |                  |     |           |          |             |
| TIME AND LABOR EMPLOYEE             |                          |                  |     |           |          |             |
| My Student Timesheet (view only)    |                          |                  |     |           |          |             |
| Timesheet                           |                          |                  |     |           |          |             |
| Launch Pad                          |                          |                  |     |           |          |             |
| Web Clock                           |                          |                  |     |           |          |             |
| TIME AND LABOR SUPERVISOR           |                          |                  |     |           |          |             |
| Approve My Monthly Reporters        |                          |                  |     |           |          |             |
| Approve My Biweekly Reporters       |                          |                  |     |           |          |             |
| Approve My Student Hourly Reporters |                          |                  |     |           |          |             |
| MANAGER INFORMATION                 |                          |                  |     |           |          |             |
| Manager Dashboard                   |                          |                  |     |           |          |             |
|                                     |                          |                  |     |           |          |             |

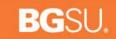

# Creating a Delegation Request

| Favorites  Main Menu  Self Service  Manage Delegation                                                                                                    |                                    |                           |                 |  |  |  |  |
|----------------------------------------------------------------------------------------------------|------------------------------------|---------------------------|-----------------|--|--|--|--|
| BGSU.                                                                                                    | All 👻 Search                       | >                         | Advanced Search |  |  |  |  |
|                                                                                                    |                                    |                           |                 |  |  |  |  |
| Manage Delegation                                                                                                    |                                    |                           |                 |  |  |  |  |
| Freddie Falcon                                                                                                    |                                    |                           |                 |  |  |  |  |
| Some of your self-service transactions can be delegated so that others may act on your behalf to initiate<br>and/or approve transactions for you and/or your employees. In addition, others may have delegated<br>responsibility for their transactions to you. |                                    |                           |                 |  |  |  |  |
|                                                                                                    | 0                                  | Learn More about Dele     | gation          |  |  |  |  |
| Select Create Delegation Request to                                                                                                    | choose transactions to delega      | ate and proxies to act or | n your behalf.  |  |  |  |  |
|                                                                                                    | Cre                                | eate Delegation Reques    | st ┥            |  |  |  |  |
| Select Review My Proxies to review th transaction.                                                                                                    | ne list of transactions that you h | have delegated and the    | proxy for each  |  |  |  |  |
|                                                                                                    | Re                                 | eview My Proxies          |                 |  |  |  |  |
|                                                                                                    |                                    |                           |                 |  |  |  |  |
|                                                                                                    |                                    |                           |                 |  |  |  |  |

#### Click on Create Delegation Request.

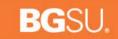

| Create Delegation Request                                                                                                    |              |
|----------------------------------------------------------------------------------------------------|--------------|
| Enter Dates                                                                                                    |              |
| Freddie Falcon                                                                                                    |              |
| Director                                                                                                    |              |
| Enter the dates for your delegation request. Enter a From Date that is the same as or later than your From Date. For open-ended delete blank. | -            |
| Delegation Dates       From Date 03/09/2015                                                                                                   | Select From  |
| To Date 03/13/2015 3                                                                                                    | and To Dates |
| Next Cancel                                                                                                    |              |
|                                                                                                    |              |

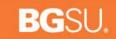

#### **Create Delegation Request**

#### Select Transactions

**B O** 

W

Freddie Falcon

Director

Select the transactions that you want to delegate to a proxy. You can select one or many transactions.

You <u>must</u> select both transactions for Delegation to work.

| Dele     | egate Transactions                       |   |  |  |  |  |  |  |  |
|----------|------------------------------------------|---|--|--|--|--|--|--|--|
|          | Transaction                              |   |  |  |  |  |  |  |  |
|          | Approve Life Event Documents             |   |  |  |  |  |  |  |  |
| <b>V</b> | Manage Approve Reported Time             |   |  |  |  |  |  |  |  |
| <b>V</b> | Manage Reported Time                     |   |  |  |  |  |  |  |  |
| Sele     | ct All Deselect All Previous Next Cancel | I |  |  |  |  |  |  |  |

G

REEN

S

ΤΑΤ

E

U

N

VER

S

Y

LING

#### BGSU.

# Creating a Delegation Request (cont.)

#### Create Delegation Request

#### Select Proxy by Hierarchy

Freddie Falcon

Director

This page displays persons within your hierarchy that you can select as proxies. Select the radio button next to the name to select that person as a proxy. You can also select the *Search by Name* hyperlink to search for proxies outside your hierarchy.

|   | Name            | Empl ID    | Organizational<br>Relationship | Job Title                        | Department                        | Supervisor Name   |
|---|-----------------|------------|--------------------------------|----------------------------------|-----------------------------------|-------------------|
| Ð | Airele Gullen   | 0000413887 | Employee                       | Data Warehouse Analyst           | Information Technology<br>Service | Freddie Falcon    |
| 8 | Carey Quail     | 0000582042 | Employee                       | Specialist                       | Information Technology<br>Service | Freddie Falcon    |
| D | Felix Heron     | 0005787386 | Employee                       | Senior Applications<br>Developer | Information Technology<br>Service | Freddie Falcon    |
| 3 | Jay Partridge   | 0009686142 | Employee                       | Manager                          | Information Technology<br>Service | Freddie Falcon    |
| D | Jenna Senegal   | 0003738991 | Employee                       | Executive Assistant              | Information Technology<br>Service | Sylvester Byrdman |
| 3 | Mary Sparrow    | 0020226871 | Employee                       | Manager                          | Information Technology<br>Service | Sylvester Byrdman |
| D | Oliver Meyers   | 0000956945 | Employee                       | Associate Manager                | Information Technology<br>Service | Sylvester Byrdman |
| 8 | Penny Falcon    | 0000809349 | Employee                       | Manager                          | Information Technology<br>Service | Freddie Falcon    |
| Ð | Phillip Godwit  | 0000879991 | Employee                       | Administrator                    | Information Technology<br>Service | Freddie Falcon    |
| 8 | Robert Blue     | 0001213474 | Employee                       | Director                         | Information Technology<br>Service | Sylvester Byrdman |
| Ð | Robin Finch     | 0000855200 | Employee                       | Director                         | Information Technology<br>Service | Sylvester Byrdman |
| 8 | Rudolph Macaw   | 0004915046 | Employee                       | Administrator                    | Information Technology<br>Service | Freddie Falcon    |
| 0 | Scarlet Ravin   | 0020225009 | Employee                       | Accountant                       | Information Technology<br>Service | Sylvester Byrdman |
| e | Sidney Wingneck | 0000154547 | Employee                       | Manager                          | Information Technology<br>Service | Freddie Falcon    |
| 0 | Steven Bunting  | 0007325721 | Employee                       | Specialist                       | Information Technology<br>Service | Freddie Falcon    |

The Proxy Hierarchy List is created based on the Employee's Department and Job Title.

- 1. Select a Proxy
- 2. Click Next

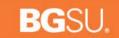

| Create Delegation Request    |  |  |  |  |  |  |  |
|------------------------------|--|--|--|--|--|--|--|
| Delegation Detail            |  |  |  |  |  |  |  |
| Freddie Falcon               |  |  |  |  |  |  |  |
| Director                     |  |  |  |  |  |  |  |
| Proxy Penny Falcon           |  |  |  |  |  |  |  |
| From Date 03/09/2015         |  |  |  |  |  |  |  |
| To Date 03/13/2015           |  |  |  |  |  |  |  |
| Transactions                 |  |  |  |  |  |  |  |
| Manage Approve Reported Time |  |  |  |  |  |  |  |
| Manage Reported Time         |  |  |  |  |  |  |  |
| Submit Previous Cancel       |  |  |  |  |  |  |  |

A summary of your Delegation Detail will allow you to verify the Proxy, Dates and Transactions.

Click Submit to continue

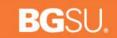

| Create Delegation Request                                                                                             |
|----------------------------------------------------------------------------------------------------|
| Freddie Falcon                                                                                                    |
| Director                                                                                                    |
| You have successfully submitted a delegation request. Refer to the My Proxies page to view the status of the request. |
| OK                                                                                                    |

ok to acknowledge you have submitted your delegation request.

Click

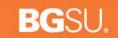

Fri 2/13/2015 11:40 AM

rchitta@bgsu.edu

A delegation request from Lise Konecny has been submitted for review and acceptance

To Raghuram Chittari; Raghuram Chittari

Lise Konecny or an administrator on behalf of Lise Konecny has submitted a delegation request to you. Here are the details: Transaction(s): Manage Approve Reported Time Manage Reported Time From: 2015-02-13 To: 2015-02-21 System to notify Lise Konecny of each request: N

You can review the request, then accept or reject the request, using the link below.

https://hcm92dev.bgsu.edu/psp/hcm92dev/EMPLOYEE/HRMS/c/HCDL\_ALL.HCDL\_MGR\_DLG\_HOME.GBL? Page=HCDL\_MGR\_DLG\_HOME&Action=U&DELEGATOR\_ID=0000732303&DELEGATOR\_RCD=0&TRANSACTION\_NAME=TL\_MSS\_EE\_SRCH\_PRD&TRANS\_ALLOWED=A&FROM\_DATE=2015-02-13

Proxy will receive a notification and will have to click on the link to accept the Delegation Request

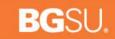

| My   | Delegated Authoriti                                                                                                    | es               |           |            |            |                |                      |         |
|------|----------------------------------------------------------------------------------------------------|------------------|-----------|------------|------------|----------------|----------------------|---------|
| Per  | iny Falcon                                                                                                    |                  |           |            |            |                |                      |         |
| Man  | ager                                                                                                    |                  |           |            |            |                |                      |         |
|      | This page allows you to view your delegated authorities. Select a particular status and select <i>Refresh</i> to show the matching requests. Select the information icon for request details. |                  |           |            |            |                |                      |         |
|      | Show Requests by S                                                                                                    | Status Submitted | ▼ Re      | fresh      |            |                |                      |         |
| Cho  | ose Delegate                                                                                                    |                  |           |            |            |                |                      |         |
|      | Transaction                                                                                                    | Name             | Job Title | From Date  | To Date    | Request Status | Delegation<br>Status | Details |
|      | Multiple Transactions                                                                                                    | Freddie Falcon   | Director  | 03/09/2015 | 03/13/2015 | Submitted      | Inactive             | 0       |
| Sele | ct All Deselect All                                                                                                    | Accept           | F         | Reject     |            |                |                      |         |
| Retu | rn to Manage Delegation                                                                                                    |                  |           |            |            |                |                      |         |

- 1. Check off the transactions you are accepting to be a Proxy for.
- 2. Click Accept

# Once the Delegation is accepted, a notification is sent to the Delegator.

| Accept Delegation Request                                                                                                    | Marcola     Marcola     Colar Ref       In June 2     Image: Colar Ref     Image: Colar Ref       In June 2     Image: Colar Ref     Image: Colar Ref       Image: Colar Ref     Image: Colar Ref       Image: Colar Ref <t< th=""></t<>                                                                                                    |
|----------------------------------------------------------------------------------------------------|----------------------------------------------------------------------------------------------------|
| Penny Falcon                                                                                                    | To Faglum Office, Reglum Office<br>We immoved only lise breaks from this message.                                                                                                    |
| Manager<br>You have successfully accepted a delegation request. Refer to the My Delegated Authorities page to view accepted delegation requests. | Donni Hackworth has accepted a delegation request that you submitted. Here are the details:<br>Request Status: accepted<br>Transistion: Manage Approve Reported Time Manage Reported Time<br>Prom. 2015-02-13<br>To: 2015-02-13<br>System to multiple Concerny of each request: N Delegation Status: A<br>You can revew the status of the request using the link below.<br><u>Projectifymerszew population/status/weighte link below.</u><br><u>Projectifymerszew population/status/weighte link below.</u><br><u>Projectifymerszew population/status/weighte link below.</u><br><u>Projectifymerszew population/status/status/weighte link below.</u><br><u>Projectifymerszew population/status/status/sta</u> |
|                                                                                                    | 😸 addrađaja ak Jangelor sejet ko je Granji ko se jeloka konstantova pri postor.                                                                                                    |

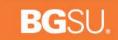

### Time Approval

- » Now all Pending time and New Time submitted will be routed to the proxy
- » To approve time, the proxy selects the delegated Employee's Name
- » Clicks Continue

LING

ΒO

W

| Select Role                                                                                       |           |                                                                      |                                         |
|---------------------------------------------------------------------------------------------------|-----------|----------------------------------------------------------------------|-----------------------------------------|
| Penny Falcon                                                                                      |           |                                                                      |                                         |
| You have been delegated authority to<br>yourself, select that employee, otherw<br>Choose Delegate |           | nother employee(s). If you would like to process<br>in transaction'. | transactions for an employee other than |
| Name                                                                                              | Job Title | Department                                                           | Supervisor Name                         |
| Process my own transaction                                                                        |           |                                                                      |                                         |
| Freddie Falcon                                                                                    | Director  | Information Technology Service                                       | Sylvester Byrdman                       |
| Continue                                                                                          |           |                                                                      |                                         |

GREEN

Ŷ

Α

E

UNIVER

S

S

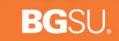

## Time Approval

Time can still be approved at the calendar view level or the Detailed Update/Deny/Comments level.

- 1. Review the Timesheet.
- 2. Click on Approve All.

| Janice Bla<br>Manager | ckbird   |       |            |       |        |        |         |      |          |        | Employee ID<br>Empl Record | 0     |                     |
|-----------------------|----------|-------|------------|-------|--------|--------|---------|------|----------|--------|----------------------------|-------|---------------------|
|                       | _        |       |            |       |        |        |         |      |          | Earl   | iest Change Date           | 02/0  | 01/2015             |
| Select Anothe         |          |       | Time Perio |       |        |        | •       |      |          |        | << Prev Time P             | eriod | Next Time Period >> |
|                       |          |       | 03/01/2015 |       |        |        | •       |      |          |        |                            |       | Next Employee       |
|                       |          | Date  | 13/01/2013 |       | +      |        |         |      |          |        | Print Times                |       |                     |
|                       |          |       |            |       | Re     | ported | Hours 4 | 0.00 |          |        | Find times                 | sneet |                     |
| from Sunday           | 03/01/20 | 15 to | Tuesday    | 03/31 | /2015  |        |         |      |          |        |                            |       |                     |
| Sunday                | Monday   |       | Tuesday    |       | Wednes |        | Thursda |      | Friday   |        | Saturday                   |       |                     |
| 3/1                   |          | 3/2   |            | 3/3   |        | 3/4    |         | 3/5  |          | 3/6    | 3/7                        |       |                     |
|                       | 8.00     | VAC   | 8.00       | VAC   | 8.00   | VAC    | 8.00    | VAC  | 8.00     | VAC    |                            |       |                     |
|                       |          |       |            |       |        |        |         |      |          |        |                            |       |                     |
|                       |          |       |            |       |        |        |         |      |          |        |                            |       |                     |
| 3/8                   |          | 3/9   |            | 3/10  |        | 3/11   |         | 3/12 |          | 3/13   | 3/14                       |       |                     |
|                       |          |       |            |       |        |        |         |      |          |        |                            |       |                     |
|                       |          |       |            |       |        |        |         |      |          |        |                            |       |                     |
|                       |          |       |            |       |        |        |         |      |          |        |                            |       |                     |
| 3/15                  |          | 3/16  |            | 3/17  |        | 3/18   |         | 3/19 |          | 3/20   | 3/21                       |       |                     |
|                       |          |       |            |       |        |        |         |      |          |        |                            |       |                     |
|                       |          |       |            |       |        |        |         |      |          |        |                            |       |                     |
|                       |          |       |            |       |        |        |         |      |          |        |                            |       |                     |
| 3/22                  |          | 3/23  |            | 3/24  |        | 3/25   |         | 3/26 |          | 3/27   | 3/28                       |       |                     |
|                       |          |       |            |       |        |        |         |      |          |        |                            |       |                     |
|                       |          |       |            |       |        |        |         |      |          |        |                            |       |                     |
|                       |          |       |            |       |        |        |         |      |          |        |                            |       |                     |
| 3/29                  |          | 3/30  |            | 3/31  |        |        |         |      |          |        |                            |       |                     |
|                       |          |       |            |       |        |        |         |      |          |        |                            |       |                     |
|                       |          |       |            |       |        |        |         |      |          |        |                            |       |                     |
|                       |          |       |            |       |        |        |         |      |          |        |                            |       |                     |
| Approve All           |          |       |            |       |        |        |         |      | Update/D | env/Co | mments                     |       |                     |
|                       |          |       |            |       |        |        |         |      |          |        |                            |       |                     |
| Totals:               | 40.00    | VAC   |            |       |        |        |         |      |          |        |                            |       |                     |

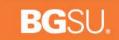

#### HCM TRAINING CLASSES

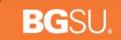

### Time & Labor

- » Time & Labor Open Forums
  - » April 22<sup>nd</sup> and April 29<sup>th</sup>
  - » Olscamp 111
  - » 1PM 2PM
- » Documentation and instructional videos will be available 5/26/2015

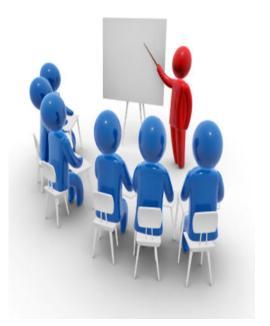

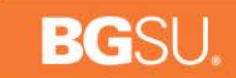

## Manager Self Service Classes

- » MSS Classes
  - » April 6 May 14
    - » 42 classes
    - » 9 -11AM and 3PM 5PM Monday, Tuesday, Thursday
    - » 9-11AM Wednesday
  - » Hayes Hall 203
  - » Capacity for 16 students / class

| April 2015 |          |          |          |          |          |    |          |  |  |  |
|------------|----------|----------|----------|----------|----------|----|----------|--|--|--|
|            | М        | Tu       | W        | Th       | Fr       | Sa | Su       |  |  |  |
|            |          |          | 1        | 2        | 3        | 4  | 5        |  |  |  |
|            | 6        | 7        | 8        | 9        | 10       | 11 | 12       |  |  |  |
|            | 13       | 14       | 15       | 16       | 17       | 18 | 19       |  |  |  |
|            | 20       | 21       | 22       | 23       | 24       | 25 | 26       |  |  |  |
|            | 27       | 28       | 29       | 30       |          |    |          |  |  |  |
|            |          |          |          |          |          |    |          |  |  |  |
| May 2015   |          |          |          |          |          |    |          |  |  |  |
|            | М        | Tu       | W        | Th       | Fr       | Sa | Su       |  |  |  |
|            |          |          |          |          | 1        | 2  | 3        |  |  |  |
|            | 4        | 5        | 6        | 7        | 8        | 9  | 10       |  |  |  |
|            | 11       | 12       | 13       | 14       | 15       | 16 | 17       |  |  |  |
|            |          |          |          |          |          |    |          |  |  |  |
|            | 18<br>25 | 19<br>26 | 20<br>27 | 21<br>28 | 22<br>29 | 23 | 24<br>31 |  |  |  |

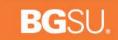

# Sign Up!

#### » Register for MSS classes at:

https://infopro.bgsu.edu/protected/Public/ClassSchedule.aspx

| BOWLING GREEN STATE UNIVERSITY                                                                                                    |                                        |                                                                                                    |                                         |                                         |                               |     |                      |  |  |  |  |
|----------------------------------------------------------------------------------------------------|----------------------------------------|----------------------------------------------------------------------------------------------------|-----------------------------------------|-----------------------------------------|-------------------------------|-----|----------------------|--|--|--|--|
| acebook twitter youtube INFOPRO TESTING / TRAINING / TRACKING SYSTEM                                                                                                    |                                        |                                                                                                    |                                         |                                         |                               |     |                      |  |  |  |  |
| ACADEMICS ADMISSIONS ABOUT ATH                                                                                                    | ILETICS AI                             | UMNI RESEARCH                                                                                      | STUDENT LIFE                            | LIBRARIES                               |                               | М   | IY <b>BGSU</b> EMAIL |  |  |  |  |
| Select Helpful Links There are no links available at this time. Scheduled Classes Date Class 03/31/15 Chrome River Travel Training 03/31/15 Chrome River Travel Training 03/31/15 Chrome River Travel Training (2) 04/06/15 HCM 9.2 Upgrade Manager Self Service | TO VI<br>Log In Help<br>Select desired | CT A CLAS<br>EW DETAI<br>calendars and/or classes. Y<br>hrase. Click 'Go' to update<br>Select: All | LS.                                     | r more classes or cale                  |                               |     |                      |  |  |  |  |
| 04/06/15 HCM 9.2 Upgrade Manager Self                                                                                                    | Class Cale                             | ndar                                                                                               |                                         |                                         | •                             |     |                      |  |  |  |  |
| Service                                                                                                    | <                                      | April 2015                                                                                         |                                         |                                         |                               |     | >                    |  |  |  |  |
| 04/07/15 HCM 9.2 Upgrade Manager Self                                                                                                    | Sun                                    | Mon                                                                                                | Tue                                     | Wed                                     | Thu                           | Fri | Sat                  |  |  |  |  |
| Service                                                                                                    | 29                                     | 30                                                                                                 | 31                                      | 1                                       | 2                             | 3   | 4                    |  |  |  |  |
| 11 12 13 14 15 16 17 18 19 20                                                                                                    | 5                                      | 6                                                                                                  | 7                                       | 8                                       | 9                             | 10  | 11                   |  |  |  |  |
| Environmental Health and Safety<br>Training Questions? Contact:                                                                                                    |                                        | HCM 9.2 Upgrade<br>Manager Self Service                                                            | HCM 9.2 Upgrade<br>Manager Self Service | Fire Safety                             | Fire Safety                   |     |                      |  |  |  |  |
| Environmental Health<br>and Safety<br>1851 N. Research Dr.                                                                                                    |                                        | HCM 9.2 Upgrade<br>Manager Self Service                                                            | HCM 9.2 Upgrade<br>Manager Self Service | HCM 9.2 Upgrade<br>Manager Self Service | Hazardous Waste<br>Management |     |                      |  |  |  |  |

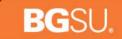

# Highlights

- » All time must be approved by 12PM on Wednesday, May 20<sup>th</sup>
- » Check out the Quick Reference Guide
- » New procedures/instructions will be posted to the Payroll site (listed in the QRG) and available May 26<sup>th</sup>

#### Questions and Answers

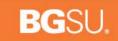

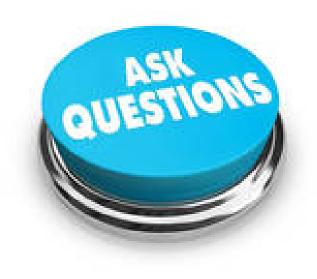